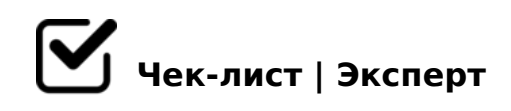

# **Чек-лист системного администратора**

Чек-лист для коректной работы клуба и усовершенствование качества обслуживания.

### **Основные моменты зала**

### Проверка подсветки

*Смотрим чтобы она была только двух цветов (красный и синий) и что бы везде работала, в буткемпах смотрим таблички с названием ( над входом) чтобы светились, если не светятся то от А и Б диммер находится в админке возле 22 сервера(просто воткнуть в розетку), а от XL диммер находится на сцене слева где колонка.* 

### Проверяем наличие всех игровых девайсов

*Проходим по залу и смотрим где и какие стоят наушники, клавиатуры и особое внимание уделяем мышкам, на админском компьютере есть документ в котором написано где и какие мышки стоят, при обнаружение расхождений вносим в гугл документ. Документ находится на админском компьютере, в Opere на вкладке "ДЕВАЙСЫ"*

#### Проверка стяжек и проводов в БУТКЕМП зоне

*Проходим по рядам и смотрим наличие не менее двух стяжек на всех ПК, если не хватает то добавляем, стяжки находятся в железном шкафу в админке, там и ножик, используем только черные длинные стяжки. В буткемп зоне все провода должны вытягиваться на удобное для клиента расстояние и быть заправлены в оплётки*

### Проверка камер

*Сейчас у нас 13 камер, чтобы их проверить нужно посмотреть на монитор который находится на столе администратора, если какой-то камеры нет, то можно пошевелить провод входящий в видеорегистратор (на полке с документами справа от принтера). P.S. если отключились все камеры, но электричество есть, смотрим провод от блока питания до камер (именно до камер, не до видеорегистратора это разные провода, нужный нам провод находится под видеорегистратором и выглядит как зарядка от* 

### Проверка наличия запасных девайсов

*Всегда на замену сломанным девайсам должна быть замена(находится между полкой с документами и железным ящиков в админке), проверяем чтобы было не меньше 3 пар наушников, 5 мышек, и 2 клавиатур.*

### Устанавливаем красивую подсветку

*Если в ВИП и БУТКЕМП зоне разная подсветка на ПК и девайсах, нужно поставить одинаковую*

### Проверка неисправностей

*Проверка девайсов на ремонт и проверка документа неисправностей в Opere на вкладке "девайсы" и посмотреть есть ли замечания в заметках и в лс от ареныча.*

## **Проверка ПК**

Проклик всех приложений, программ и лаунчеров (раз в неделю) *1. Запускаем компьютер 2. Ставим на него ремонт 3. И постепенно запускаем каждую игру, программу и лаунчер. 4. Если что-то не запускается или выдает ошибку после запуска помечаем. После выясним в чем причина и исправим. Проводим данную процедуру на одном и из компьютеров каждого зала.*

## **Игры**

При проверки игр смотрим их обновления если появляется обновлениеобновляем до конца

*После обновления игры(если таковое имеется) обязательно смотрим запускается ли она.*

В список исключения входят ТАНКИ, Фортнайт, КС ГО, Дота. Танки: *Танки - смотрим обновления и не нужно ли импортировать игру. (когда заходим в лаунчер Wargaming должна быть кнопка играть, если такой нет есть только два варианта: 1. Игру нужно обновить, ждем конца обновления и запускаем 2. Игра потерялась ее нужно импортировать, (что значит нужен импорт игры? это значит, что*  лаунчер не может найти сам путь к игре, и ему нужно помочь. Заходим в лаунчер,

### Фортнайт

*Фортнайт - что бы его проверить нужно запустить его с двух разных мест: 1. Лаунчеры через Epic games 2. С вкладки игры непосредственно фортнайт Если все запустилось то все хорошо, если пошло обновления то тоже все хорошо просто после его окончания не забываем запустить и посмотреть что все работает. Если не запускается и даже не обновляется то в Epic Games проверяем путь к игре (должен быть на диск H) если все стоит правильно то смотрим нет ли лишних папок с фортнайтом на диске Н, если же путь стоит на диск С сообщаем сисадмину и смотрим другие пк на наличие данной ошибки.* 

### CS GO и DOTA 2

*Так как это основополагающие игры, смотрим их обновления и обязательно проверяем запуск, при наличии ошибок сразу же исправляем и проверим нет ли подобных ошибок на других ПК*

## **Лаунчеры и программы**

Лаунчеры просто проверяем обновления *Запускаем и обновляем* 

Обновление программ и обращение особого внимание на FACE IT и такие основные как панель управления АМД или НВИДИА

**FACE IT - обновляем, если не обновляется пишем сисадмину и заносим в отчет. Так же** *если требует перезагрузки ПК сообщаем сис админу. АМД или НВИДИА - просто проверяем их включение и обновление.*

### **Консольная зона**

Проверка обновления игр и подключения к интернету *Зоходим в настройки, далее настройки сети и нажимаем "проверка состояния сети"*

Проверка работоспособности джойстиков

*- смотрим чтобы кнопки не залипали - смотрим состояние номерных бумажек - смотрим* 

## **Прочее на каждое 1 число месяца**

Каждое первое число месяца незабываем скинуть показания счётчиков директору

*Находится он за администраторской возле 22 сервера*

Каждое первое число месяца нужно проверять присвоились ли пользователям статус PLUS *Проверяем нет ли ошибок в терминале сервера 192.168.1.1*

ОБЯЗАТЕЛЬНО проверяем состояние серверов

*1. Смотрим все ли куллеры находятся в рабочем состоянии 2. Установлены последние обновления или нет(при их наличии обновляем) 3. Если сервер пыльный то чистим*

Добавить игры на PS5 по подписке PS PLUS

### Решетки кондиционеров

*Ставим лестницу возле каждого кондиционера, открываем верхнюю крышку и чистим сеточку, потом все в обратном порядке*

### **Прочее в течении месяца**

Оплата Gizmo и CCBoot

*Оплата совершается каждый месяц, и происходит через сайт BINANCE Покупаем USDT и отправляем его поставщику наших программ*

@8 >1=0@C65=88 =58A?@02=>AB8 =5701K205< 2=>A8BL 2 >BG5B 8 ? 04<8=8AB@0B>@C. 5 701K205< ?@>25@OBL :064K9 70; 8 2F5;>< A>AB;  $<$ CA>@, :>@>1 2>7;5 ?5@2>3>, ;0<?K 8 B4.) 5@68< A2>8 @01>G85  $A2>8$  C; K1:8 = 0; 8 F 5.

 $!$  >740 = > A ? > < > ILN > = ;09 = A5 @ 28A0 '5: - ;8 AtB p|s://Ach fra @ IB ists.expert

[:0: MB> C1@](https://checklists.expert/page/help#white-label)0BL?